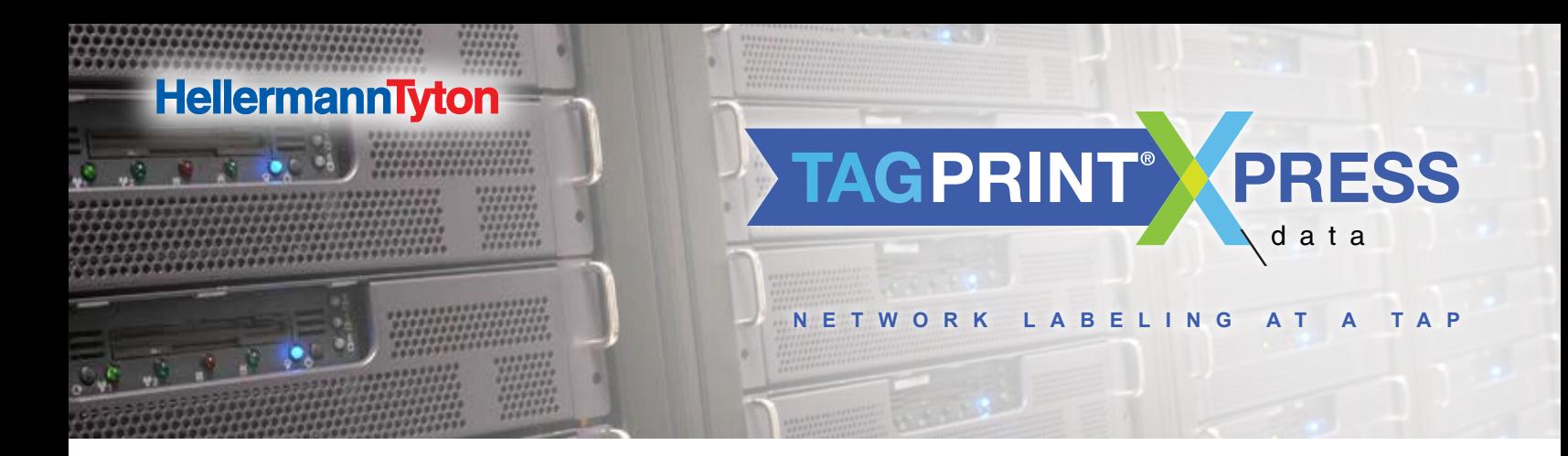

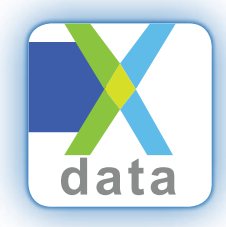

### TAGPRINT<sup>®</sup> XPRESS DATA

**The TagPrint Xpress Data mobile app is a code standard reference and labeling tool designed specifically for the data center market. The app provides an easy guide through the TIA-606-B labeling standard for telecommunications infrastructure and allows for ultra-efficient wireless printing of required labels.**

# TAGPRINT® XPRESS DATA BENEFITS

#### **Print TIA-606-B or client specified labels, wirelessly.**

Any label formats currently used in a data center, or any TIA-606-B compliant labels, can be printed using the app. The Data Menu shows all typical labeling applications found in the data center. A tap on the application photo takes the user to the "Create" screen which allows the user to enter text or serial numbers in the Text Field. The most common formats are pre-saved as Presets so that the user only needs to type in the text, confirm the quantity to print and then print the required labels. All standard HellermannTyton patch panels (including RapidNet® patch panels and cassettes) are pre-configured for easy selection and printing. Designed for use with HellermannTyton thermal transfer printers, the app turns a mobile device into a wireless mobile print command center, eliminating the need for a laptop or desktop computer.

TIA-606-B Code standard reference tool explains the principles of the standard by application.

TagPrint Xpress Data allows the user to search for labels by application (ex: patch panels, cable labels, rack labels). The detailed TIA-606-B references help explain how to use the TIA-606-B standard, but also allows existing label formats to be printed on demand.

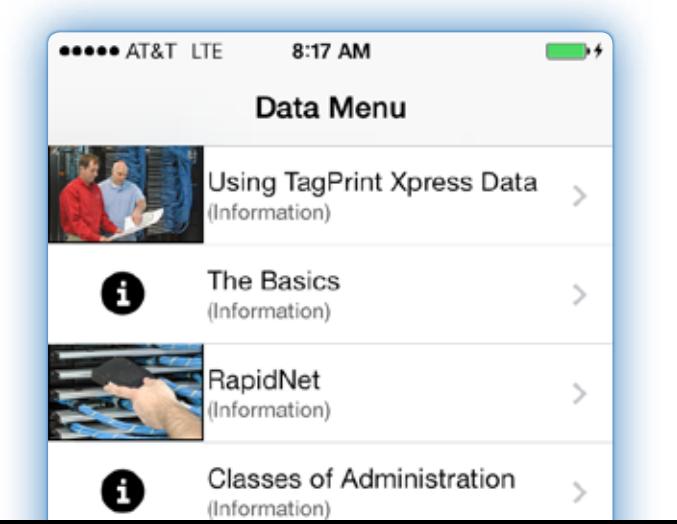

### **Make printing faster and easier with multiple printers.**

For fast, high volume printing, TagPrint Xpress Data allows users to network several printers. For example, a typical data center needs to label flat surfaces such as racks, cabinets, equipment and patch panels, but also cables for Cat 5 and Cat 6 patch cords and horizontal links. A data center technician can print almost

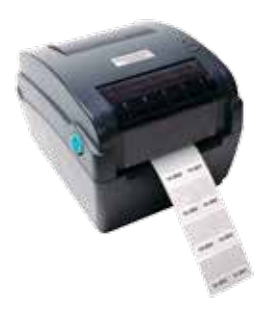

every type of label with the use of two HellermannTyton printers loaded with different label stock; one with a .375" wide continuous white polyethylene for printing all patch panel, rack, cabinet and equipment labels; one with a standard self-laminating label designed for use on all patch cables.

#### **Optimize workflow with multiple users.**

Any user with TagPrint Xpress Data installed on their mobile device can access the same printers, increasing printing efficiency and workflow — no more labeling bottle necks or searching for missing or broken handheld printers.

TagPrint Xpress Data offers technicians a new way to print labels and a better way to work.

Download the app for FREE from the App Store<sup>SM</sup> or Google Play<sup>™</sup>. *(NOTE: the print function will only work with HellermannTyton brand thermal transfer printers.)*

*Apple, the Apple logo, and iPhone are trademarks of Apple Inc. App Store is a service mark of Apple Inc. Google Play is a trademark of Google Inc.*

# **HOW TO USE TAGPRINT® XPRESS DATA**

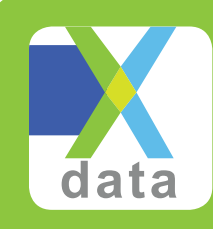

### DOWNLOAD THE APP:

1. Visit the App Store or Google Play. Search for HellermannTyton or TagPrint Xpress Data. Or, scan the QR Code.

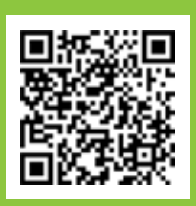

2. Download the FREE TagPrint Xpress Data app to your mobile device.

# PRINT DATA CENTER LABELS

- 1. Go to the DATA MENU tab in the app and pick a labeling application.
- 2. Scroll to view all data center labeling applications.
- 3. To view the associated TIA-606-B standards, tap on  $(i)$ .
- 4. Connect your HellermannTyton thermal transfer printer (TT230SM, TT230SMC, TTM430 or TTM460) to the network.
- 5. To print a label, simply tap on the label application image on the DATA MENU and type your required information in the TEXT FIELD. Print text or create serial numbers or sequences.
- 6. If the printer includes a cutter, select the desired cut setting.
- 7. To begin printing, press "Print" in the top right corner.
- 8. A prompt will appear confirming that the proper label stock for the selected label is inserted in the printer. Select "Confirm".
- 9. Apply the label to the equipment or cable in the data center.

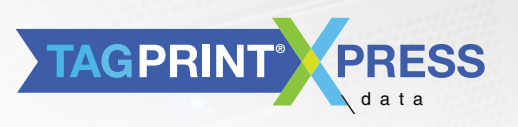

# **FIND THE TIA-606-B** CODE REFERENCE

- 1. Go to the DATA MENU tab in the app and pick a labeling application.
- 2. Scroll to view the label applications
- 3. To see the associated TIA-606-B code reference, tap on the  $(i)$ .
- 4. A description of the standard requirements are displayed
- 5. Press "Data Menu" to go back to the DATA MENU.

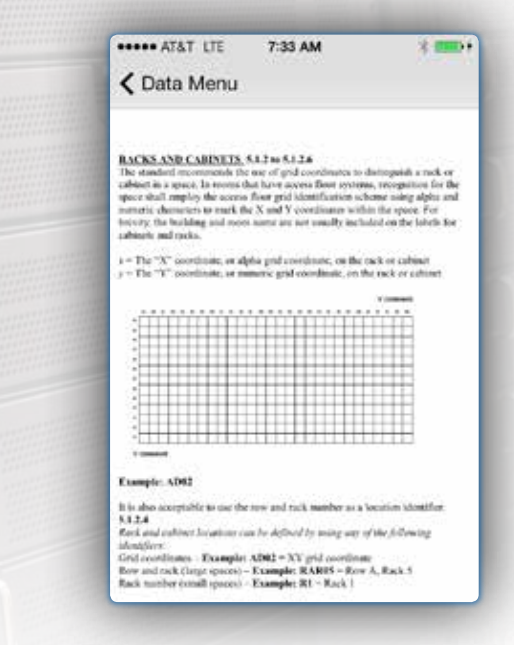

For more information about TagPrint Xpress Data, features, in-depth technical support, please see the User's Guide on the support website: *www.hellermann.tyton.com/tagprintxpresssupport.*

#### **HellermannTyton North American Corporate Headquarters**

7930 N. Faulkner Rd. P.O. Box 245017 Milwaukee, WI 53224-9517 Phone: (414) 355-1130, (800) 537-1512 Fax: (414) 355-7341, (800) 848-9866 email: corp@htamericas.com www.hellermann.tyton.com *TS16949, ISO 9001, and ISO 14001 certified*

#### **HellermannTyton Canada**

Unit #4, 205 Industrial Parkway North Aurora, Ontario L4G 4C4 Canada Phone: (800) 661-2461 Fax: (800) 390-3904 email: sales@hellermanntyton.ca

#### **HellermannTyton México**

Anillo Periférico Sur 7980 Edificio 6A Parque Industrial Tecnológico II Santa María Tequepexpan Tlaquepaque, Jalisco, México 45601 Phone: 011-52-33-3-133-9880 Fax: 011-52-33-3-133-9861 email: info@htamericas.com.mx *ISO 9001 certified*

#### © HellermannTyton Corporation LITPD276, Printed 01.2014 Rev. 1

# **HellermannTyton**